# :hager

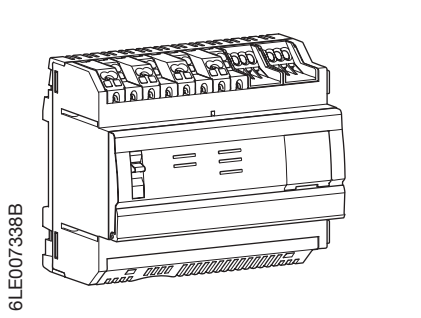

# HTG410H/HTG411H

## Panoramica/接口 <br>
Dimensioni/规格

n 多功能数据集中器和服务器

107

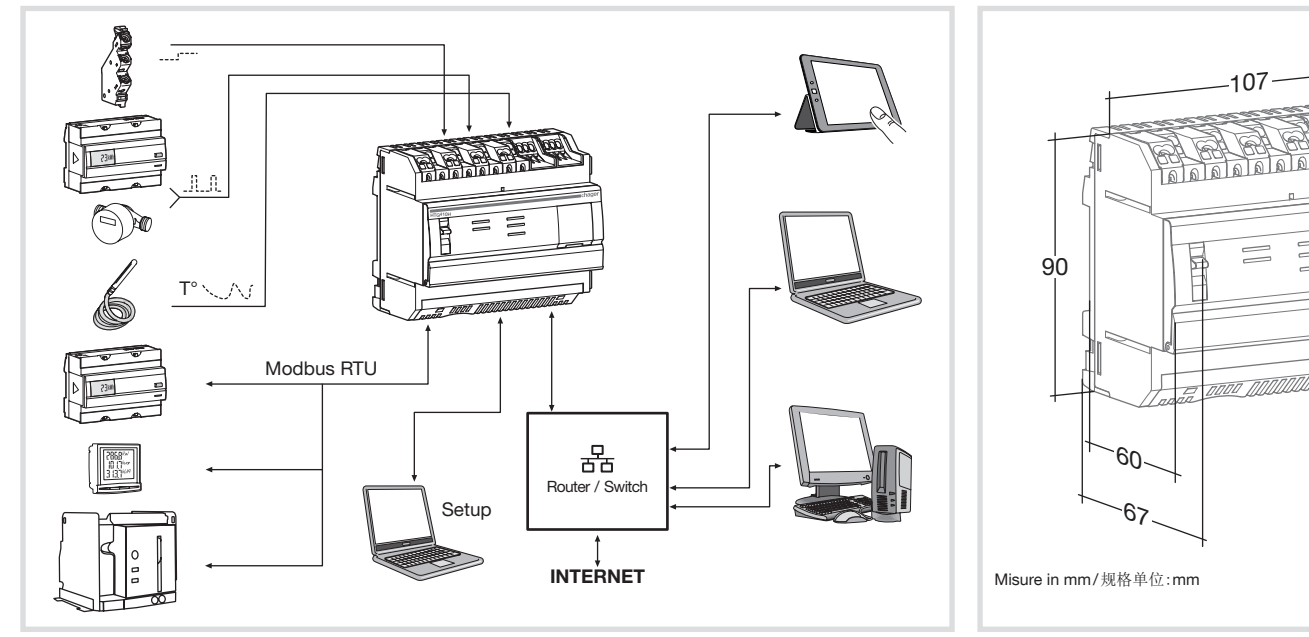

 $(T)$  Server per monitoraggio energetico

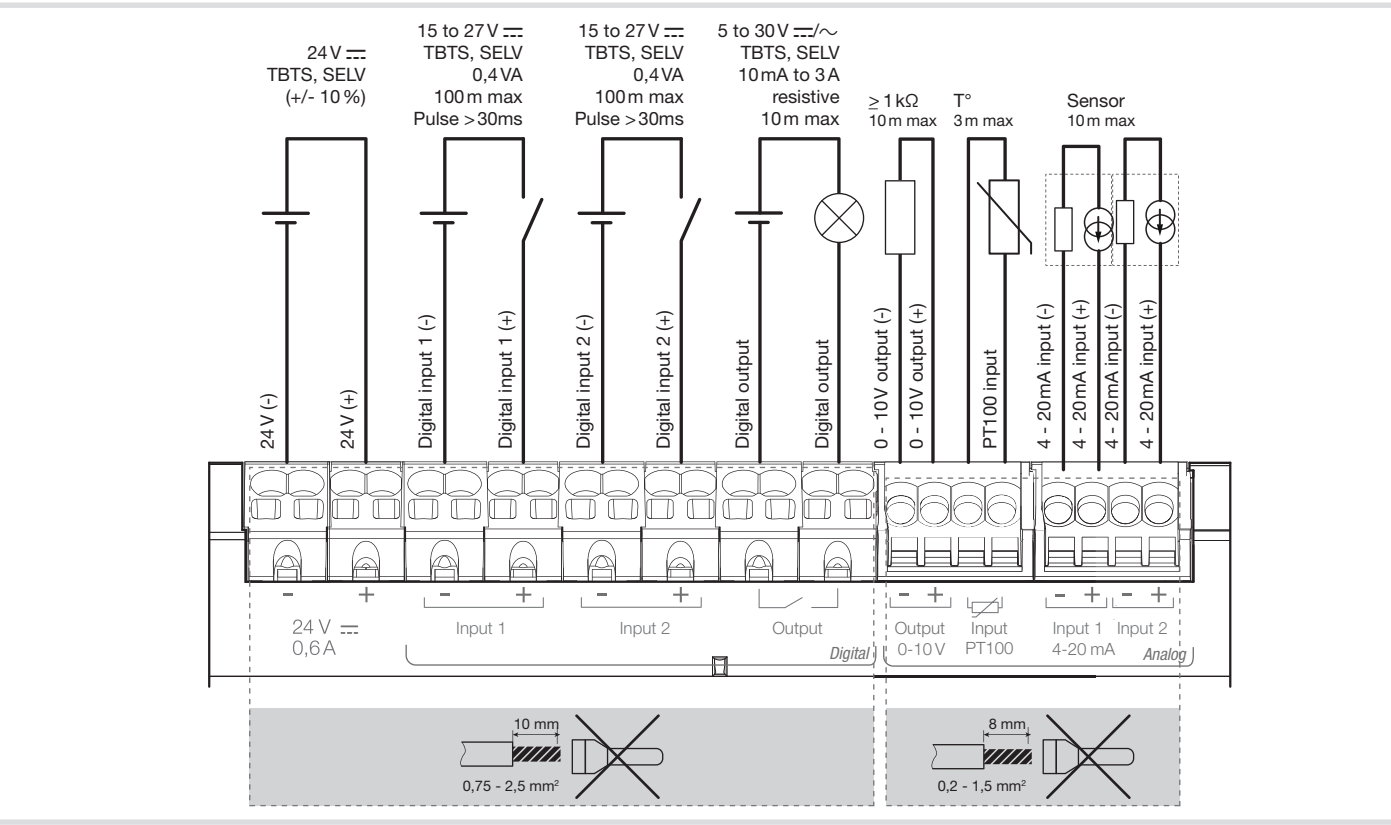

# Collegamento/接线

y Manuale utente via internet

<br />
OD Manum -<br />
OD 互联网使用手册

http://hgr.io/r/htg410h http://hgr.io/r/htg411h

## Vista anteriore e collegamenti

### Prima configurazione  $\sqrt{(\top)}$  Prima configurazione Caratteristiche tecniche

## Funzionamento dei LED

Aggiornare il software: a) scaricare l'ultima versio hgr.io/r/htg410h o http://h b) estrarre il contenuto de c) leggere il contenuto del 2. Collegare il computer alla 1" dell'HTG410H/HTG41 Ethernet.

- 3. Porre il selettore "Setup" ( 4. Scollegare l'alimentazione prodotto in tensione.
- 5. Aprire il browser sul comp 6. Digitare quanto segue: UR

log  $pa$ 

internet http://hgr.io/r/htg htg411h o fotografando il Il server energetico è provvis funzionamento:

- Modalità standalone : Il ser dell'installazione e legge le m collegati.

- La modalità Supervisione : come gateway per trasmette Management System stream. Saranno accessibili diverse f

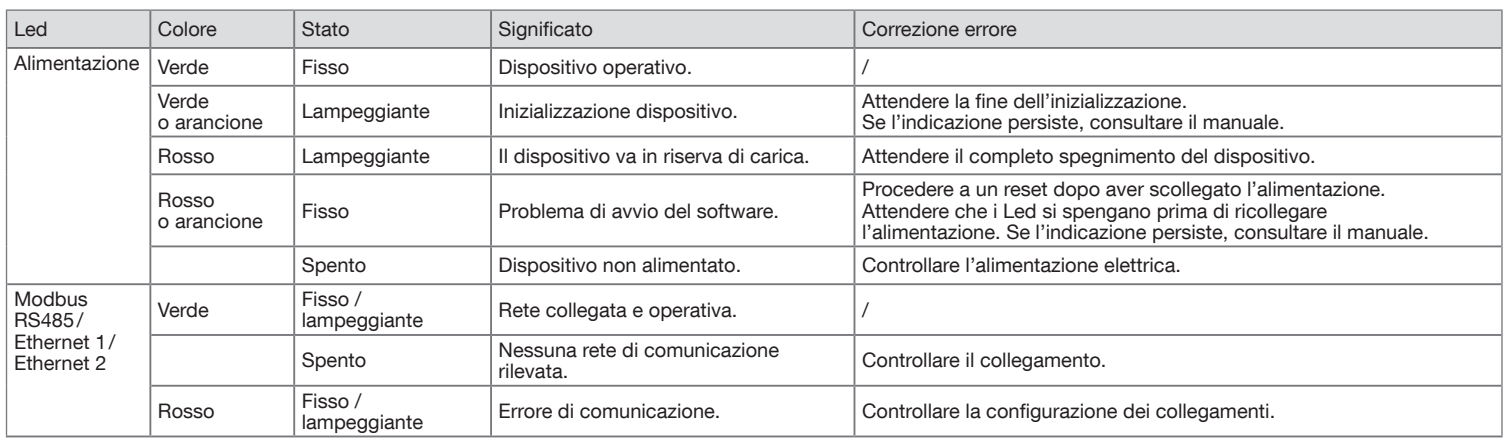

il manuale d'uso). Passaggio alla modalità Super

1. Andare al menu Preferenze

modalità Supervisione.

- 2. Scegliere la scheda Sisten 3. Nella sezione Modalità Sup
- per attivarla. 4. Fare clic su Salva. Al successivo riavvio, il serve
- 4. Controllare che il selettore "Setup" (1) sia su "OFF".
- 5. Collegare l'alimentazione 24 V $\equiv$  (SELV).

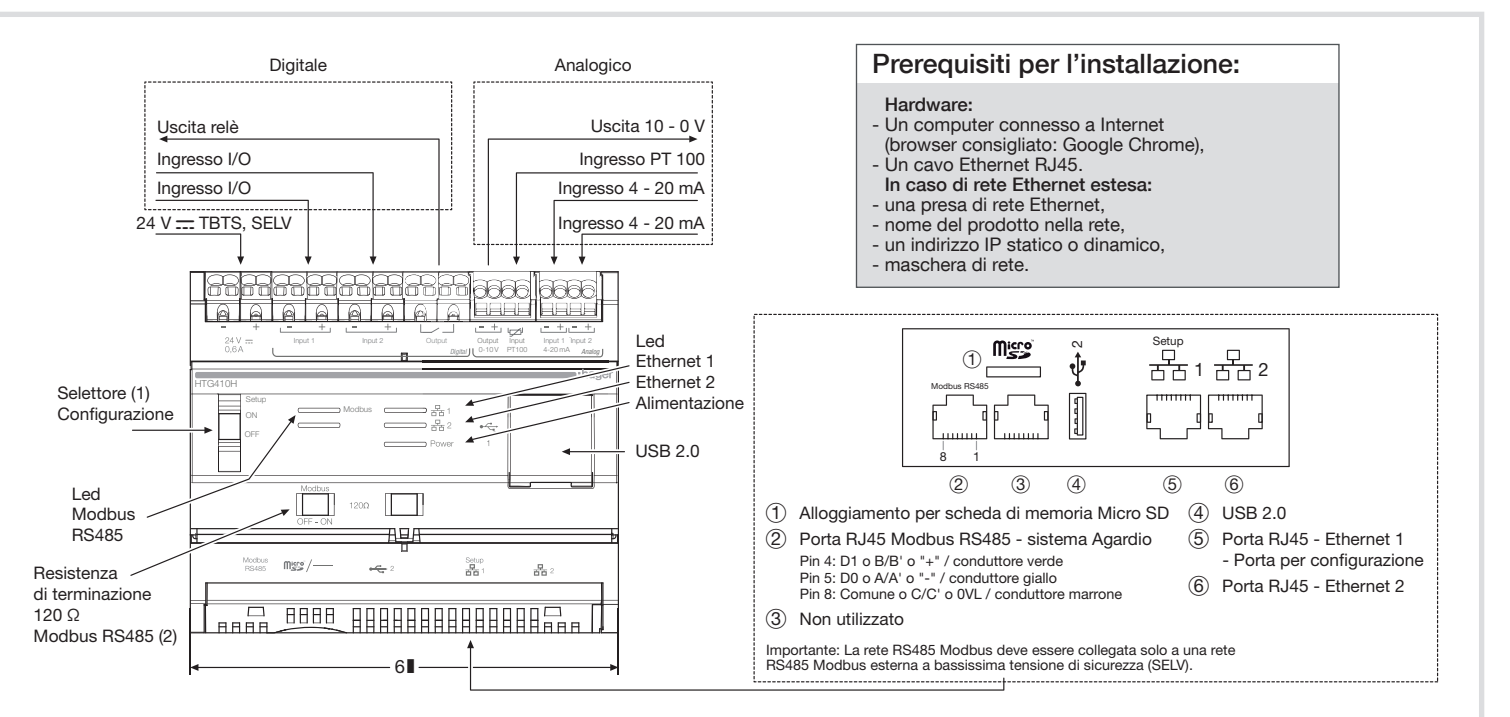

### Installazione

L'HTG410H/HTG411H va agganciato direttamente alla guida DIN.

### Messa in opera

- 1. Collegare gli ingressi e le uscite alla morsettiera dell'HTG410H/HTG411H.
- 2. Connettere le reti Modbus e Ethernet, se presenti.
- 3. Attivare la resistenza di terminazione 120 Ω (selettore (2) da disporre su "ON") se il dispositivo si trova all'estremità della rete Modbus.
- 
- 

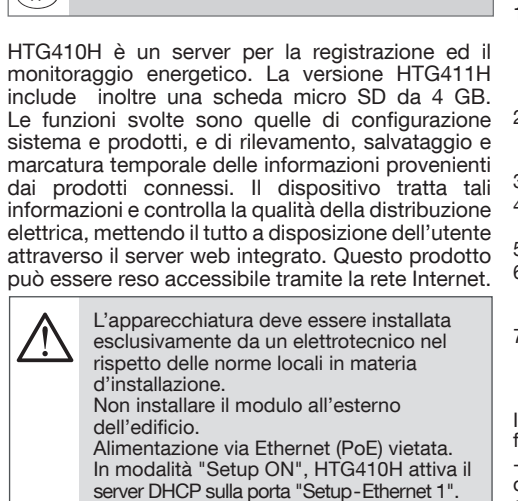

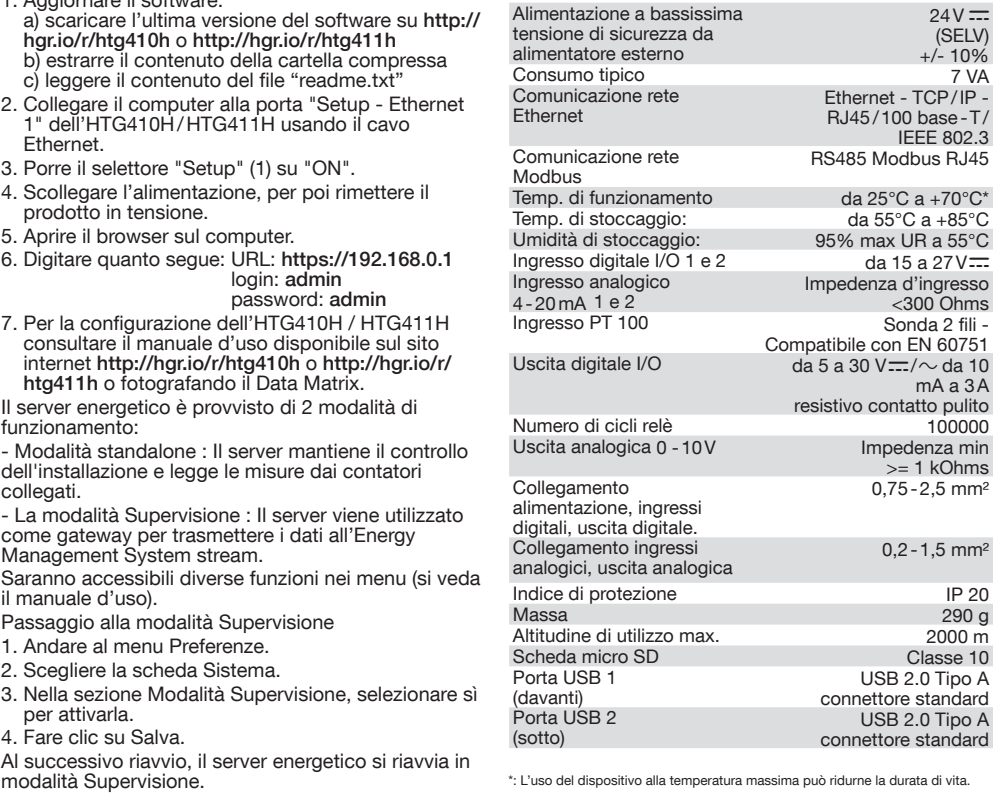

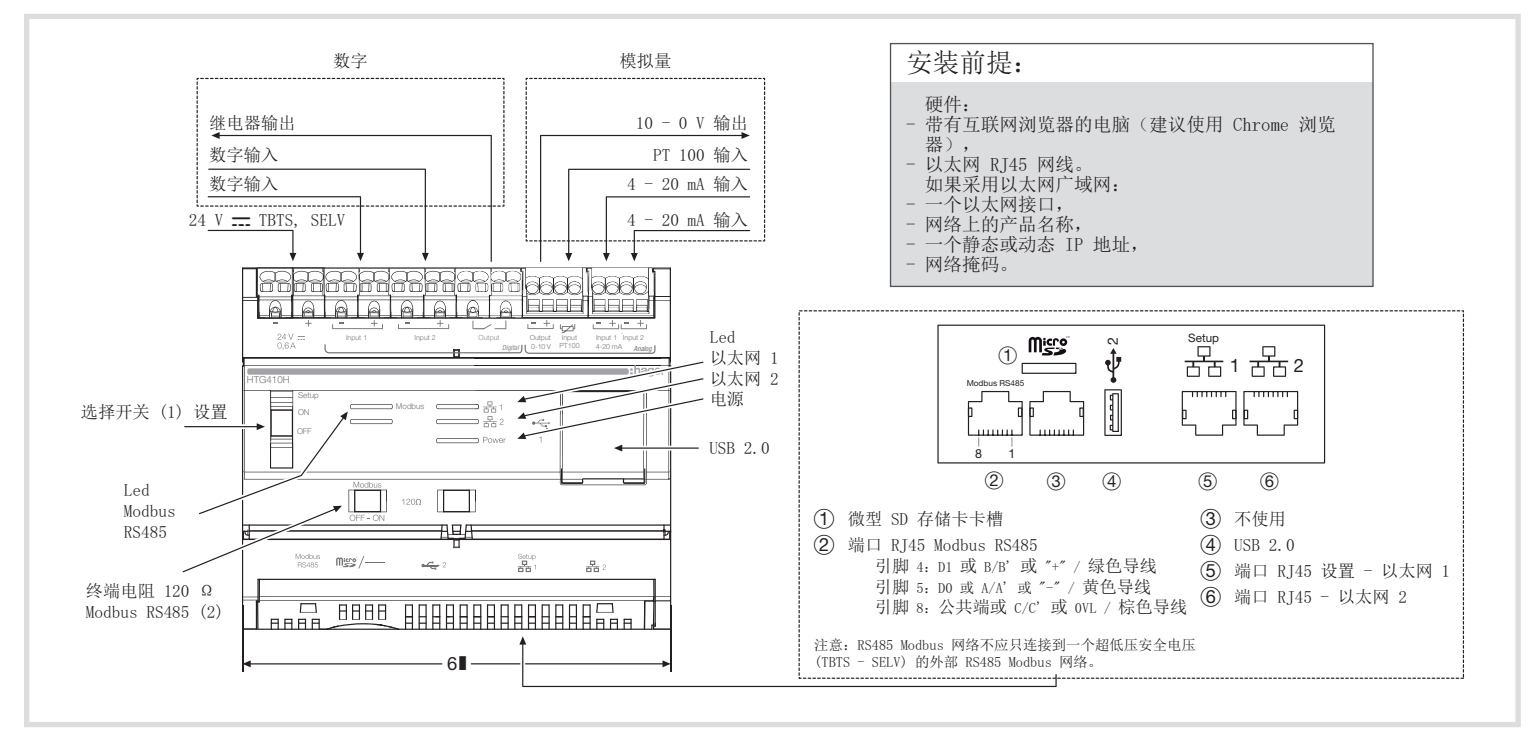

### 前面板和连接

HTG410H 是

 $\triangle$ 

### LED 运行

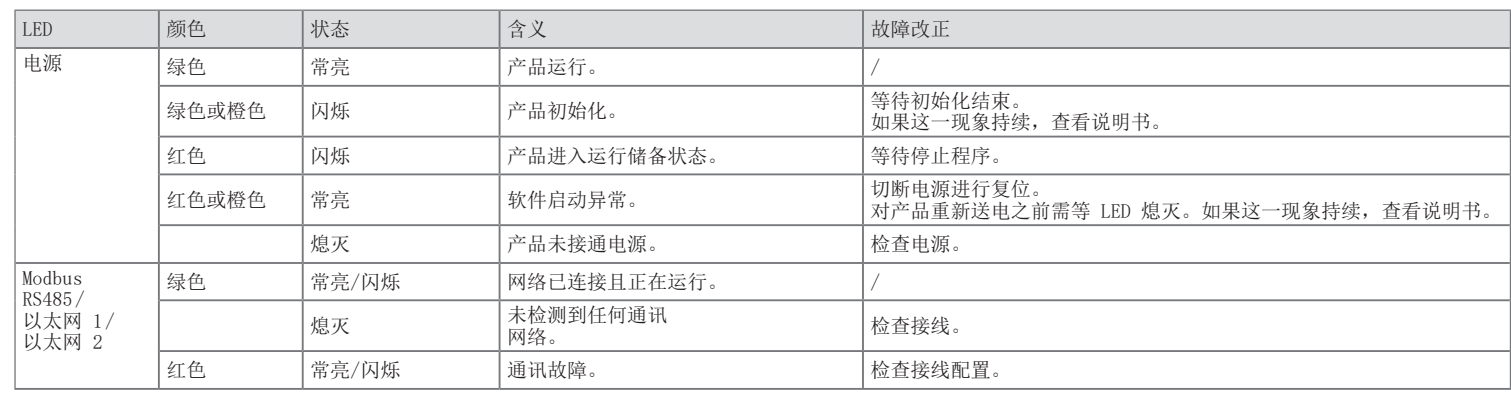

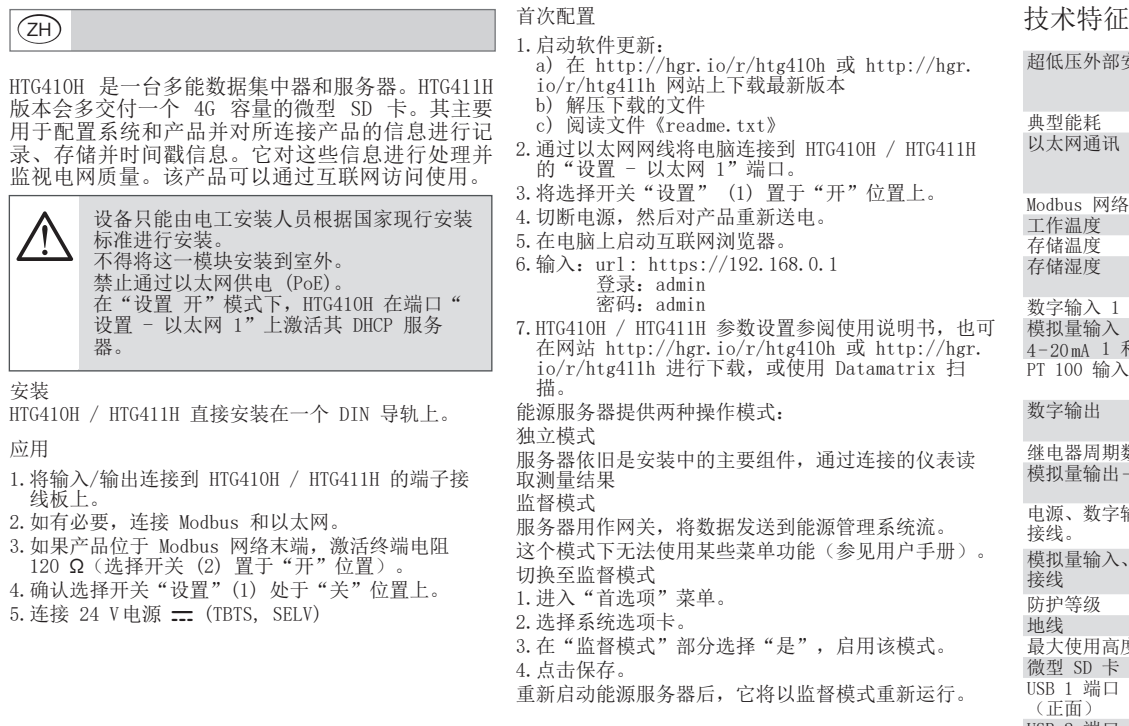

安装

应用

2. 如有必要,

\*:在最高温度下使用产品会缩短使用寿命。

器。

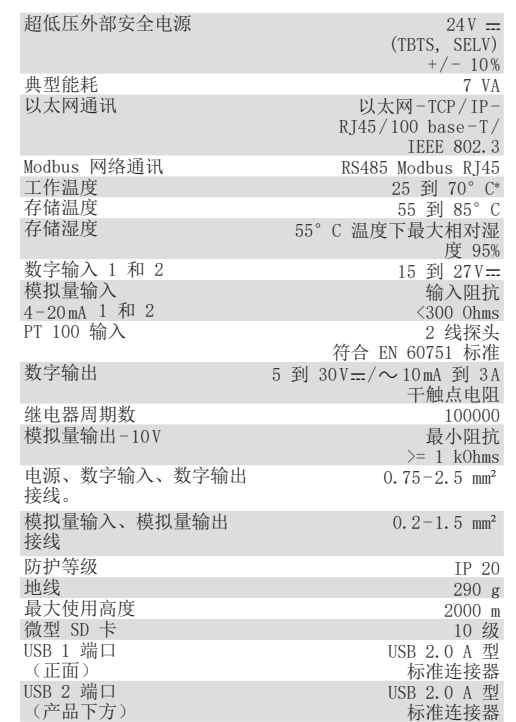

### Nome e contenuto di sostanze pericolose nei prodotti:

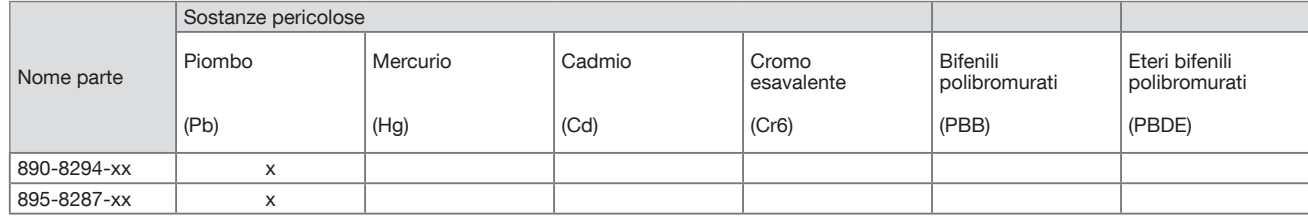

Tabella redatta a norma SJ/T 11364

0: indica che la sostanza pericolosa in oggetto è presente nell'insieme dei materiali omogenei della parte in quantità inferiore al limite indicato da GB/T 26572.

X: indica che la sostanza pericolosa in oggetto è presente in almeno uno dei materiali omogenei utilizzati per la parte in quantità superiore al limite indicato da GB/T 26572.

## 产品中有害物质的名称和内容:

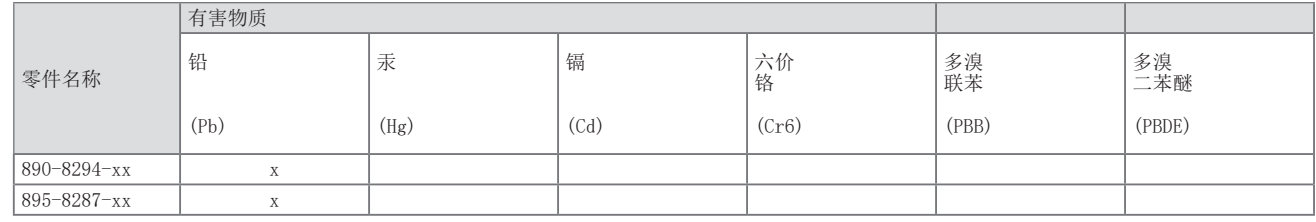

本表是按照 SJ/T 11364 的规定所编制

0:表示上述有害物质在此零件的所有均质物质中含量低于 GB / T 26572 的限制要求。

X:表示上述有害物质在此零件的至少一种均质物质中含量高于 GB / T 26572 的限制要求。